**LAMPIRAN 2**

# **PANDUAN BORANG PENTADBIRAN PENGGUNA iSPEKS**

#### **1.0 PENGENALAN**

# **1.1 Tujuan Dokumen**

Dokumen ini bertujuan untuk memberi panduan kepada pengguna berkaitan dengan tatacara pentadbiran pengguna dalam pelaksanaan Sistem Perakaunan Akruan Kerajaan Negeri (iSPEKS).

# **1.2 Terma Rujukan**

Penerangan terma-terma yang digunakan dalam dokumen ini adalah seperti berikut:

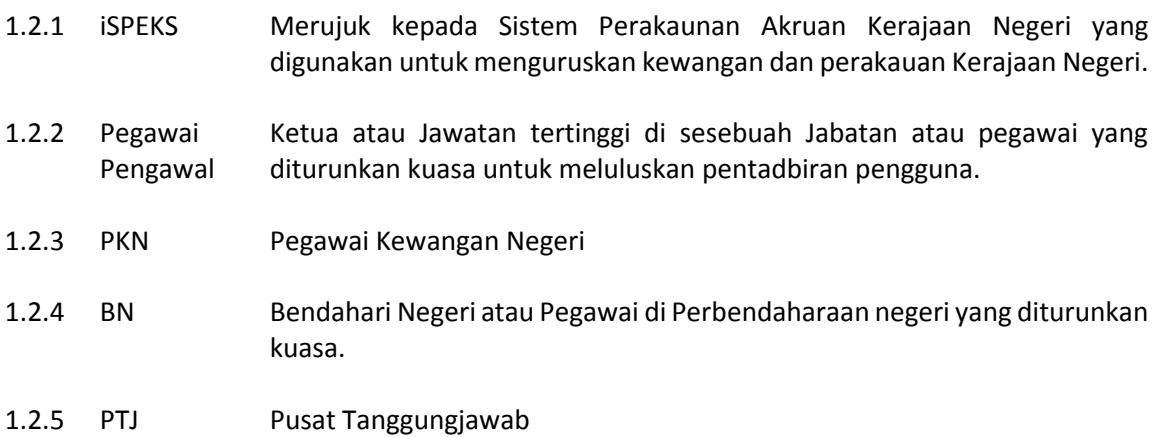

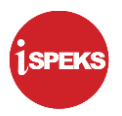

# **1.3 Pematuhan**

Pentadbiran Pengguna iSPEKS adalah tertakluk kepada perkara-perkara berikut:

- 1.3.1 Arahan Teknologi Maklumat 2007 (MAMPU)
- 1.3.2 Surat Pekeliling Akauntan Negara Malaysia Bilangan 2 Tahun 2015
- 1.3.3 Polisi dan Prosedur Pentadbiran Pengguna iSPEKS
- 1.3.4 Keperluan Jabatan Audit Negara dan Jabatan Audit Negeri.

# **2.0 PANDUAN PERMOHONAN PENDAFTARAN DAN PENGEMASKINIAN CAPAIAN iSPEKS**

Permohonan pendaftaran pengguna baharu dan pengemaskinian maklumat capaian pengguna sedia ada iSPEKS hendaklah menggunakan Borang Pentadbiran Pengguna iSPEKS yang disediakan. Bahagian berikut menerangkan tatacara bagi permohonan berikut:

- a) Pendaftaran Pengguna iSPEKS
- b) Kemaskini Profil Pengguna
- c) Penamatan Profil Pengguna

# **2.1 Pendaftaran Pengguna Baharu iSPEKS**

Panduan umum penghantaran permohonan pendaftaran pengguna baharu iSPEKS adalah seperti berikut:

2.1.1 Penghantaran Permohonan

Pengguna perlu menghantar permohonan pendaftaran pengguna baharu iSPEKS kepada Pentadbir Sistem di Perbendaharaan Negeri dengan mematuhi perkara-perkara berikut:

- (a) Melengkapkan **Borang Pentadbiran Pengguna iSPEKS**. Rujuk Perkara 2.1.2 bagi panduan mengisi borang.
- (b) Menyertakan **sesalinan Kad Pengenalan** yang dipalang dengan tanda "Untuk Kegunaan iSPEKS Sahaja"
- (c) **Menyertakan sesalinan surat lantikan / surat arahan skop tugasan kewangan / AP101 atau dokumen setara daripada Pegawai Pengawal**. Contoh surat lantikan adalah seperti di Lampiran 2B (1).
- (d) Menyertakan **sesalinan surat pemangkuan / surat arahan tanggung kerja daripada Bahagian Sumber Manusia atau Jabatan/Bahagian serata yang menunjukkan skop tugasan kewangan di Peringkat lain.**
- (e) Seorang pengguna dibenarkan untuk mempunyai satu (1) **Peranan** sahaja. Walaubagaimanapun, capaian melebihi satu (1) peranan boleh dipertimbangkan dengan kelulusan khas daripada Pegawai Pengawal dan Bendahari Negeri.
- (f) Menyertakan **sesalinan surat lantikan / surat arahan skop tugasan kewangan melebihi daripada satu (1) Peranan** daripada Pegawai Pengawal. Contoh surat lantikan adalah seperti di Lampiran 2B(2)

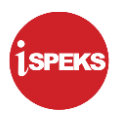

# 2.1.2 Panduan Mengisi Borang Pendaftaran Pengguna Baharu

Borang Pentadbiran Pengguna iSPEKS bagi **proses pendaftaran pengguna baharu hendaklah diisi sendiri oleh pengguna** dan diluluskan oleh Pegawai Pengawal. Berikut adalah keterangan setiap bahagian dalam borang untuk dijadikan panduan kepada pengguna.

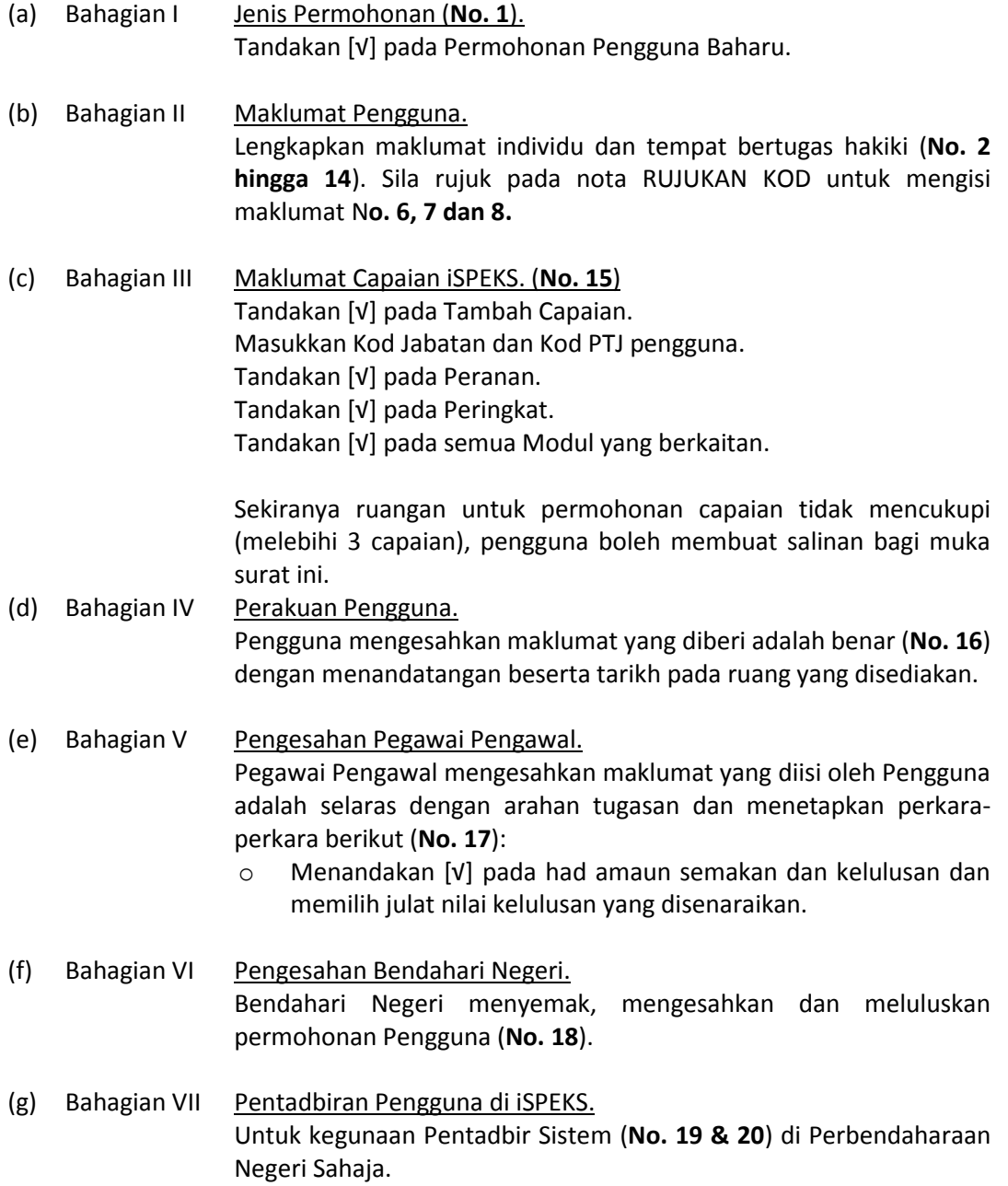

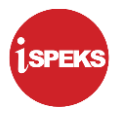

#### **2.2 Kemaskini Profil Pengguna iSPEKS**

Panduan umum pengemaskinian profil pengguna iSPEKS adalah seperti berikut:

2.2.1 Penghantaran Permohonan

Pengguna perlu menghantar permohonan pendaftaran pengguna baharu iSPEKS kepada Pentadbir Sistem di Perbendaharaan Negeri dengan mematuhi perkara-perkara berikut:

- (a) Melengkapkan **Borang Pentadbiran Pengguna iSPEKS**. Rujuk Perkara 2.2.2 bagi panduan mengisi borang.
- (b) Menyertakan **sesalinan surat lantikan / surat arahan skop tugasan kewangan / AP101 atau dokumen setara** daripada Pegawai Pengawal. Contoh surat adalah seperti di Lampiran 2B (1).
- (c) Menyertakan **sesalinan surat pemangkuan / surat arahan tanggung kerja daripada Bahagian Sumber Manusia atau Jabatan / Bahagian serata yang menunjukkan skop tugasan kewangan di Peringkat lain**.
- (d) Seorang pengguna dibenarkan untuk mempunyai satu (1) **Peranan** sahaja. Walaubagaimanapun, capaian melebihi satu (1) peranan boleh dipertimbangkan dengan kelulusan khas daripada Pegawai Pengawal.
- (e) Menyertakan **sesalinan surat lantikan / surat arahan skop tugasan kewangan melebihi daripada satu (1) Peranan** daripada Pegawai Pengawal atau pegawai yang diturunkan kuasa. Contoh surat lantikan adalah seperti di Lampiran 2B (2).
- 2.2.2 Panduan Mengisi Borang Pengemaskinian Profil Pengguna iSPEKS

Borang Pentadbiran Pengguna iSPEKS bagi **proses pengemaskinian profil pengguna hendaklah diisi sendiri oleh pengguna** dan diluluskan oleh Pegawai Pengawal. Berikut adalah keterangan setiap bahagian dalam borang untuk dijadikan panduan kepada pengguna.

(a) Bahagian I Jenis Permohonan (**No. 1**). Tandakan [√] pada Kemaskini Profil Pengguna. Masukkan Kod Jabatan dan Kod PTJ pengguna. Tandakan [√] pada Peranan. Tandakan [√] pada Peringkat. Tandakan [√] pada semua Modul yang berkaitan.

> Sekiranya ruangan untuk permohonan capaian tidak mencukupi (melebihi 3 capaian), pengguna boleh membuat salinan bagi muka surat ini.

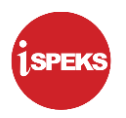

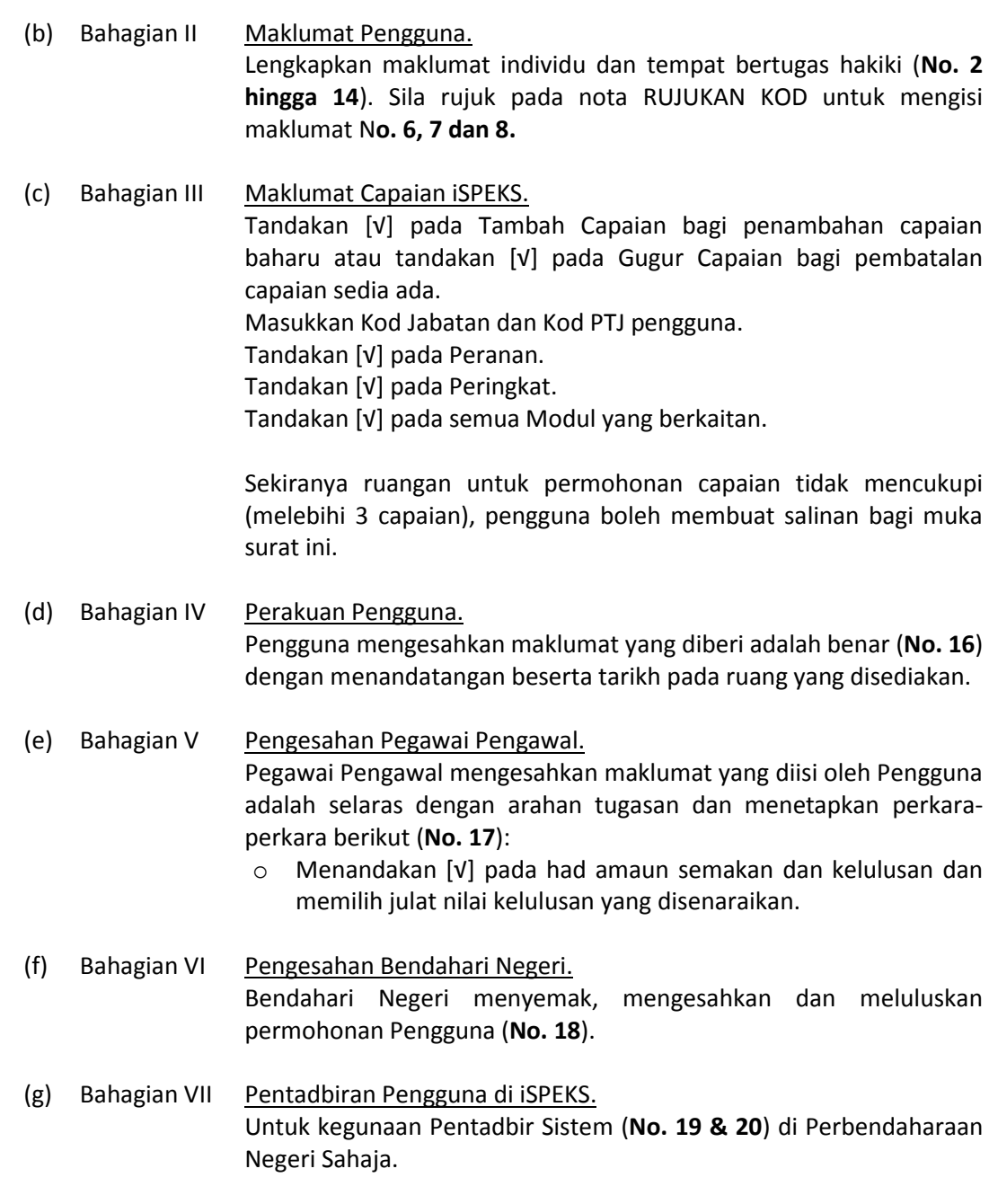

# **2.3 Penamatan Capaian iSPEKS**

Panduan umum penamatan profil pengguna iSPEKS adalah seperti berikut:

2.3.1 Penghantaran Permohonan

Ketua Jabatan/PTJ menghantar permohonan penamatan profil iSPEKS kepada Pentadbir Sistem di Perbendaharaan Negeri dengan mematuhi perkara-perkara berikut:

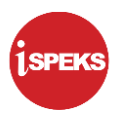

- (a) Melengkapkan **Borang Pentadbiran Pengguna iSPEKS**. Rujuk Perkara 2.3.2 bagi panduan mengisi borang.
- (b) Menyertakan **sesalinan surat pengesahan penamatan capaian iSPEKS dengan menyatakan sebab-sebab penamatan**. Contoh surat penamatan capaian adalah seperti di Lampiran 2B (3).
- 2.3.2 Panduan Mengisi Borang Penamatan Profil Pengguna iSPEKS

Borang Pentadbiran Pengguna iSPEKS bagi **proses penamatan profil iSPEKS hendaklah diisi oleh Ketua atau wakil Jabatan/PTJ** dan diluluskan oleh Pegawai Pengawal. Berikut adalah keterangan setiap bahagian dalam borang untuk dijadikan panduan kepada pengguna.

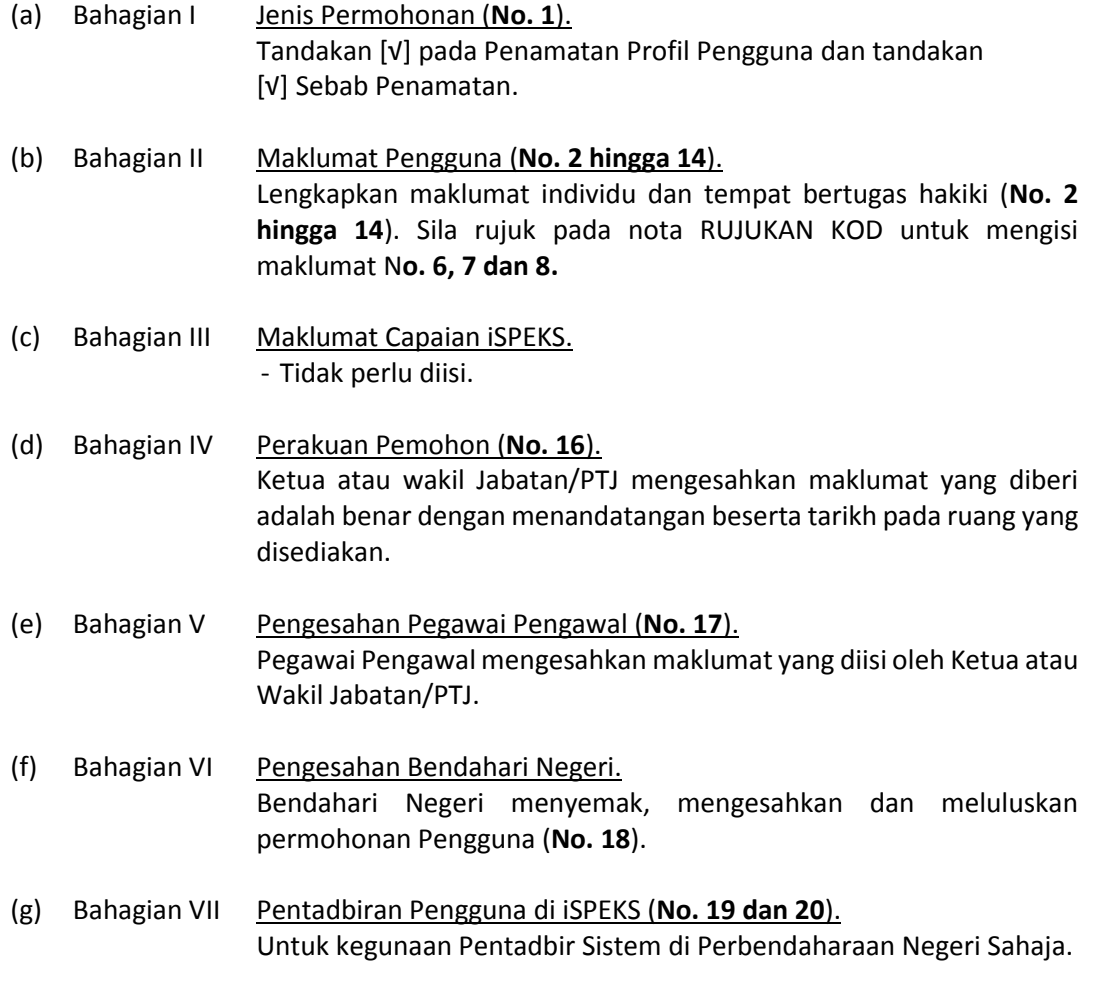

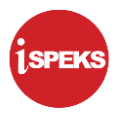

#### **3.0 PERTANYAAN LANJUT**

Pertanyaan lanjut bagi panduan Borang Pentadbiran Pengguna iSPEKS boleh dimajukan kepada Pentadbir Sistem di Perbendaharaan Negeri. Senarai perhubungan bagi penyelaras dan pelaksanaan pentadbiran pengguna iSPEKS adalah seperti berikut:

3.1 Penyelaras Pentadbiran Pengguna iSPEKS Bahagian Khidmat Perunding, Jabatan Akauntan Negara Malaysia adalah penyelaras kepada penetapan dasar, pelaksanaan polisi dan prosedur pentadbiran pengguna iSPEKS. Pertanyaan lanjut mengenai boleh dimajukan menggunakan emel seperti berikut:

team1\_teknikal@anm.gov.my

3.2 Pelaksanaan Pentadbiran Pengguna iSPEKS Pentadbir sistem di Perbendaharaan Negeri bertindak sebagai pelaksana pentadbiran pengguna iSPEKS. Pertanyaan lanjut mengenai operasi pentadbiran pengguna iSPEKS boleh dimajukan terus ke Perbendaharaan Negeri.

#### **4.0 PENUTUP**

Panduan Borang Pentadbiran Pengguna iSPEKS adalah *living document* yang tertakluk kepada pindaan mengikut keperluan dari semasa ke semasa.